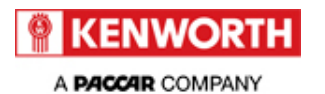

# **Technical Information Bulletin**

#### **34-070**

Received error from

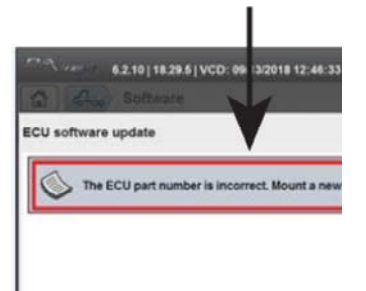

## **Section**

34 – Wiring and Lighting

## **Subject**

DAVIE4 Unable to Update VECU Software

## **Release Date**

10/10/2018

## **Condition**

The DAVIE4 service tool is unable to support software updates on VECUs with the PACCAR no: Q21-1126-500-500 when the last two digits of the ECU Hardware number are replaced with " $\mathbb{X}$ " (see procedure section below). The DAVIE tool will demonstrate an error and will not allow programming DAVIE4 Service Tester 18.29.5

## **Chassis Affected**

171 chassis (all U.S. and no Canada) T680 and W990 vehicles built from 09/04/2018 through 09/14/2018 with a VECU.

## **Action**

#### **FIX-AS-FAIL**

If a customer comes into your dealership and demonstrates the condition above, and the VECU software requires an update to fix an issue, follow the procedure below to obtain an interim DAVIE software patch.

https://eportal.paccar.com/dealer/uskw/en/service/vehiclebulletins/vehiclefieldservice/Page... 11/1/2018

#### **Warranty**

Through standard warranty or for repairs completed by 10/31/2018 or whenever the new software is available, whichever is greater, Kenworth will pay for labor.

0.5 hours labor to reflash the VECU software using DAVIE4 and install an interim patch. File a long form claim.

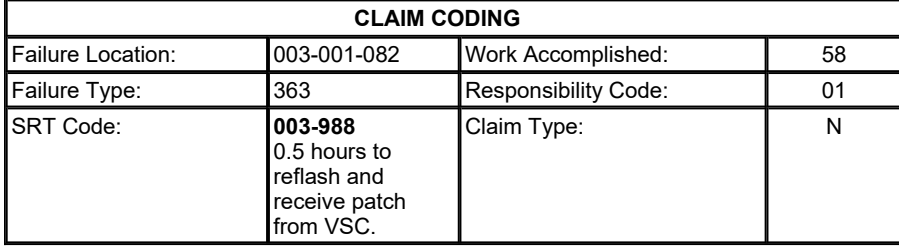

## **Procedure**

DAVIE4 field release 18.41 will be available in week 43 (10/19/2018) to fix this issue. Before Week 43 (10/19/2018), contact the Vehicle Support Center for an interim patch that will correct the part numbers in the VECU.

This procedure applies to VECU part numbers Q21-1126-500-500 **ONLY.**

DAVIE4 cannot perform the verification check and will not allow any further programming due to incorrect programming.

1. If DAVIE4 displays the following message when attempting to update the VECU software, continue with this procedure to confirm the message is caused by the missing hardware part numbers.

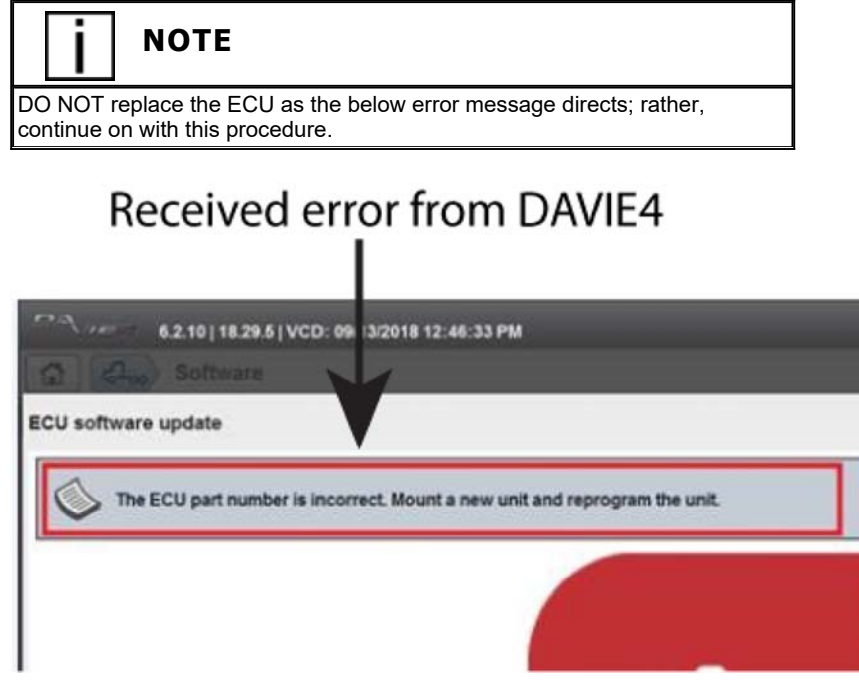

2. In DAVIE4 select the Quick Check menu.

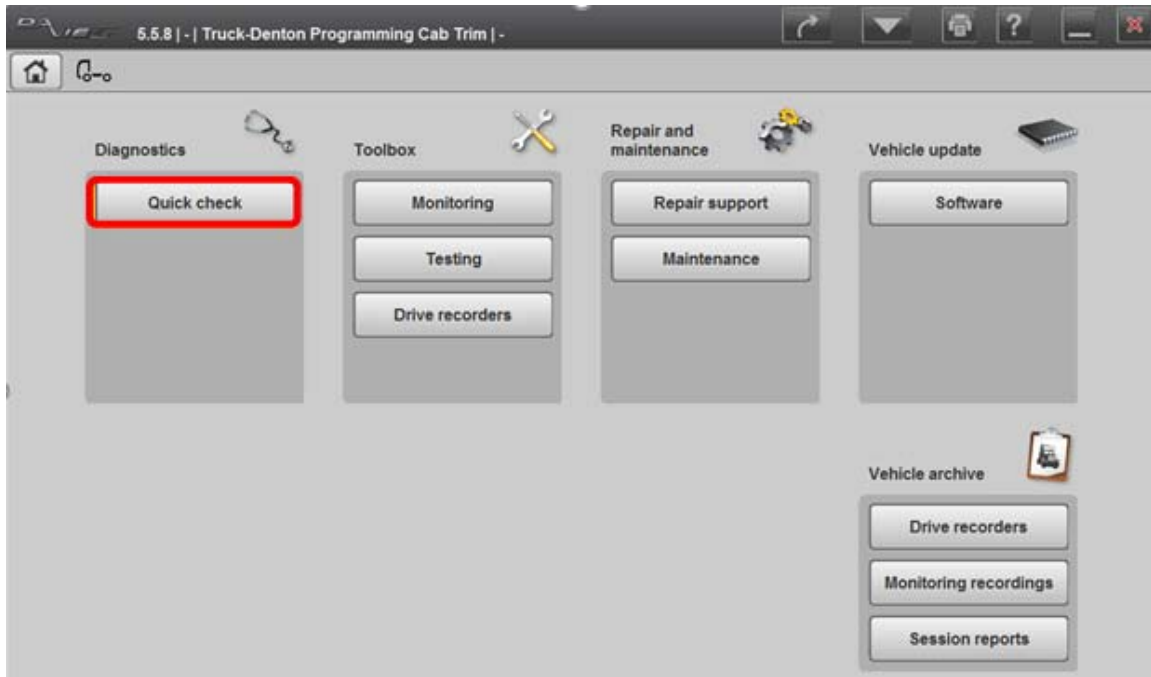

3. Click on the VECU iPane (VECU Information).

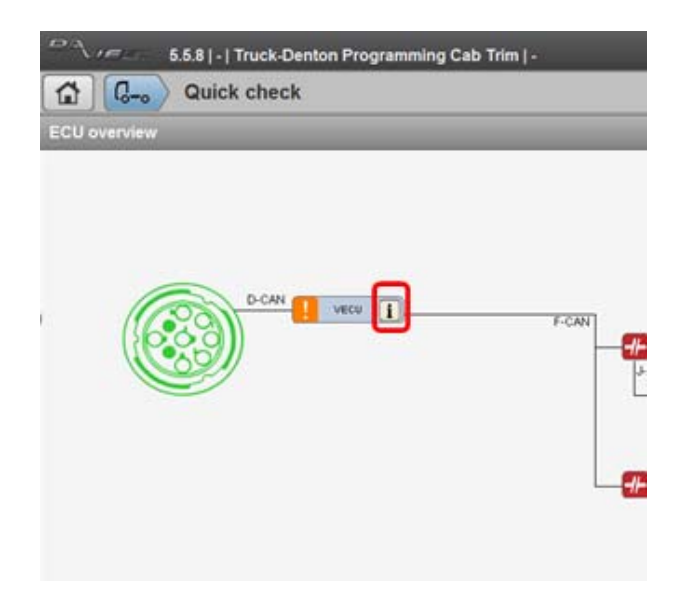

- 4. The patch is required when:
	- **There is no PACCAR hardware number shown.**

AND

The ECU hardware number is missing the last 2 digits. The last 2 digits will display  $\mathbb{Z} \boxtimes^n$ .

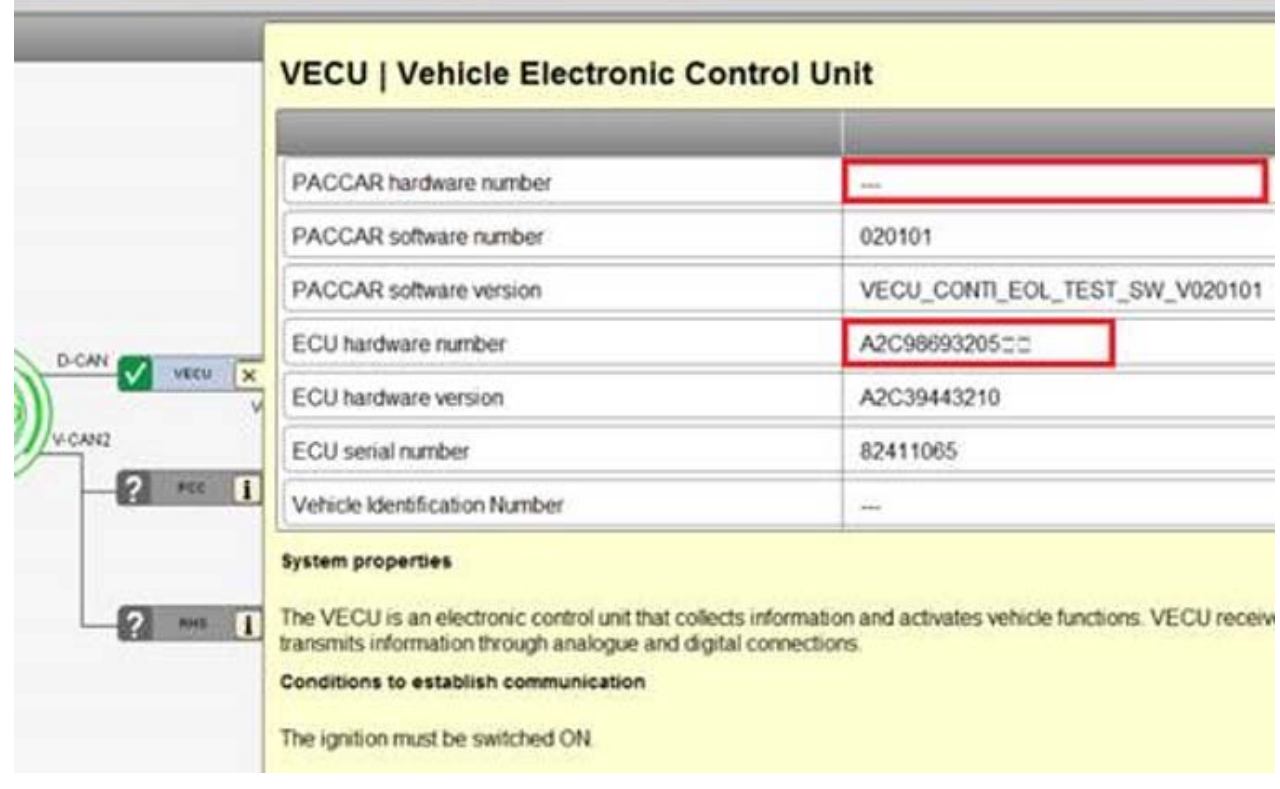

- 5. Contact the Vehicle Support Center via a SupportLink case for the interim DAVIE4 patch. Case submission requires attaching a screenshot of the VECU properties that shows the ECU hardware number in addition to a log file and other case submission requirements.
- 6. The patch will be supplied via SupportLink. Download the entire folder to the local DAVIE computer.
- 7. Open the folder and then double click on the ApplyPatch.bat file to install the patch.
- 7. Open the folder a<br>8. Restart DAVIE4.
- 9. Update the VECU software.

#### Authored by: OF

Access to PACCAR's Enterprise Portal is provided as a benefit of doing business with PACCAR. All applications and content accessed through this system are confidential and proprietary and the property of PACCAR Inc and its suppliers, and must be kept strictly confidential pursuant to the contract licensing such access. Disclosure, publication, release or distribution of any material found on PACCAR systems to any person other than employees with a need to know such information is strictly prohibited. All activity on this system is monitored. If PACCAR suspects or discovers any unauthorized activity, access may be immediately terminated without prior notification. Violators may be subject to legal action.

© Copyright 2018 PACCAR Inc. All rights reserved. We welcome your feedback on this page. For technical questions or concerns about this page, please contact the DealerNet Webmaster.